# pdepe :: Functions (MATLAB Function Reference) Page 1 of 7

pdepe :: Functions (MATLAB Function Reference) Page 2 of 7

Provide feedback about this page

く に

### **MATLAB Function Reference**

## **pdepe**

Solve initial-boundary value problems for parabolic-elliptic PDEs in 1-D

### **Syntax**

- $sol = p$ depe $(m, p$ defun, icfun, bcfun, xmesh, tspan)
- $sol =$  pdepe(m, pdefun, icfun, bcfun, xmesh, tspan, options)

## **Arguments**

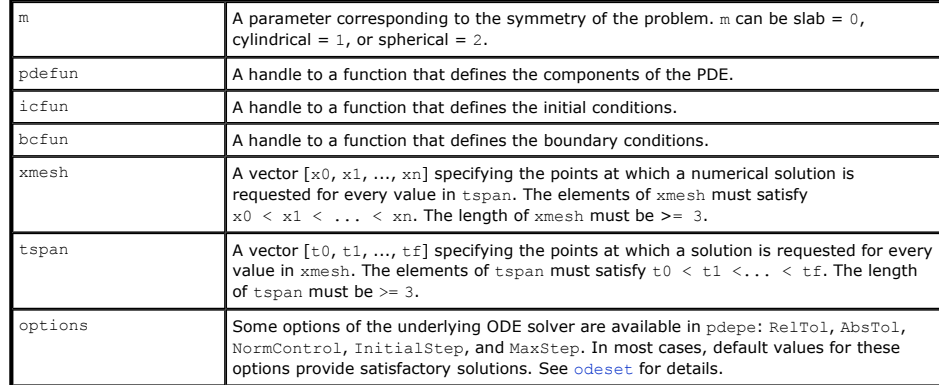

## **Description**

sol = pdepe(m,pdefun,icfun,bcfun,xmesh,tspan) solves initial-boundary value problems for systems of parabolic and elliptic PDEs in the one space variable  $x$  and time  $t$ . pdefun, icfun, and bcfun are function handles. See Function Handles in the MATLAB Programming documentation for more information. The ordinary differential equations (ODEs) resulting from discretization in space are integrated to obtain approximate solutions at times specified in tspan. The pdepe function returns values of the solution on a mesh provided in xmesh.

Parameterizing Functions Called by Function Functions, in the MATLAB Mathematics documentation, explains how to provide additional parameters to the functions pdefun, icfun, or befun, if necessary.

pdepe solves PDEs of the form:

$$
c\left(x,t,u,\frac{\partial u}{\partial x}\right)\frac{\partial u}{\partial t} = x^{-m}\frac{\partial}{\partial x}\left(x^m f\left(x,t,u,\frac{\partial u}{\partial x}\right)\right) + s\left(x,t,u,\frac{\partial u}{\partial x}\right)
$$
\n(2-2)

The PDEs hold for <sup>- U — -</sup> — - " /" and  $a \leq x \leq b$ . The interval  $a \cdot b$  J must be finite.  $m$  can be 0, 1, or 2,<br>corresponding to slab, cylindrical, or spherical symmetry, respectively. If  $m > 0$ , then  $a$  must be >= 0.

In Equation 2-2, I  $(x, t, u, \omega, \omega, \omega)$  is a flux term and  $s(x, t, u, \omega, \omega)$  is a source term. The coupling of the partial derivatives with respect to time is restricted to multiplication by a diagonal matrix  $c(x, t, u, \partial u / \partial x)$ . The diagonal elements of this matrix are either identically zero or positive. An element that is identically zero corresponds to an elliptic equation and otherwise to a parabolic equation. There must be at least one parabolic equation. An element of  $c$  that corresponds to a parabolic equation can vanish at isolated values of  $x$  if those values of  $x$  are mesh points. Discontinuities in  $c$  and/or  $s$  due to material interfaces are permitted provided that a mesh point is placed at each interface.

For  $t = t_0$  and all  $x$ , the solution components satisfy initial conditions of the form

 $u(x, t_0) = u_0(x)$ **(2-3)**

For all t and either  $x = a$  or  $x = b$ , the solution components satisfy a boundary condition of the form

$$
(2-4)
$$

 $p(x,t,u) + q(x,t) f\left(x,t,u,\frac{\partial u}{\partial x}\right) = 0$ 

Elements of  $\bm{q}$  are either identically zero or never zero. Note that the boundary conditions are expressed in terms of the flux  $\hat{\Gamma}$  rather than  $\partial u/\partial x$ . Also, of the two coefficients, only  $P$  can depend on  $u$ .

**In the call** sol = pdepe (m,pdefun,icfun,bcfun,xmesh,tspan):

- ${\scriptstyle \mathsf{m}}$  corresponds to  $m$ .
- **I** xmesh(1) and xmesh(end) correspond to  $a$  and  $b$ .
- tspan(1) and tspan(end) correspond to  $t_0$  and  $t_f$ .
- $\blacksquare$  pdefun computes the terms C,  $f$ , and S (Equation 2-2). It has the form

```
[c, f, s] = pdefun(x, t, u, dudx)
```
The input arguments are scalars x and t and vectors u and dudx that approximate the solution  $\bm{u}$  and its partial derivative with respect to  $x$ , respectively. c, f, and s are column vectors. c stores the diagonal elements of the matrix  $C$  (Equation 2-2).

icfun evaluates the initial conditions. It has the form

When called with an argument  $x$ , icfun evaluates and returns the initial values of the solution components at  $x$  in the column vector u.

<code>bcfun</code> evaluates the terms  $P$  and  $\bm{q}$  of the boundary conditions (Equation 2-4). It has the form

 $[pl,ql,pr,qr] = bcfun(xl,ul,xr,ur,t)$ 

ul is the approximate solution at the left boundary  $x1 = \alpha$  and  $ur$  is the approximate solution at the right boundary  $xx = \mathbf{b}$ , pl and ql are column vectors corresponding to  $P$  and  $\mathbf{q}$  evaluated at xl, similarly pr and  $q$ r correspond to xx. When  $m > 0$  and  $a = 0$ , boundedness of the solution near  $x = 0$  requires that the flux f vanish at  $a = 0$ .  $_{\text{pdeep}}$  imposes this boundary condition automatically and it ignores values returned in  $_{\text{p1}}$  and ql.

pdepe returns the solution as a multidimensional array sol.  $u_i = u_i = \text{sol}(t_i, i_i)$  is an approximation to the ith component of the solution vector U. The element  $u(j,k) = \text{sol}(j,k,i)$  approximates  $u_{i}$  at  $(t,x)$  = (tspan  $(j)$ , xmesh $(k)$ ).

 $u$ i = sol $(j, j, i)$  approximates component i of the solution at time  $t$ span $(j)$  and mesh points xmesh(:). Use pdeval to compute the approximation and its partial derivative  $\partial u_i / \partial x$  at points not included in xmesh. See pdeval for details.

sol = pdepe(m, pdefun, icfun, bcfun, xmesh, tspan, options) solves as above with default integration parameters replaced by values in options, an argument created with the odeset function. Only some of the options of the underlying ODE solver are available in pdepe: RelTol, AbsTol, NormControl, InitialStep, and MaxStep. The defaults obtained by leaving off the input argument options will generally be satisfactory. See odeset for details.

### **Remarks**

The arrays xmesh and tspan play different roles in pdepe.

**tspan** – The pdepe function performs the time integration with an ODE solver that selects both the time step and formula dynamically. The elements of tspan merely specify where you want answers and the cost depends weakly on the length of tspan.

**xmesh** – Second order approximations to the solution are made on the mesh specified in xmesh. Generally, it is best to use closely spaced mesh points where the solution changes rapidly. pdepe does *not* select the mesh in  $x$ automatically. You must provide an appropriate fixed mesh in xmesh. The cost depends strongly on the length of xmesh. When  $m > 0$ , it is not necessary to use a fine mesh near  $x = 0$  to account for the coordinate singularity.

■ The time integration is done with ode15s. pdepe exploits the capabilities of ode15s for solving the differentialalgebraic equations that arise when Equation 2-2 contains elliptic equations, and for handling Jacobians with a specified sparsity pattern.

After discretization, elliptic equations give rise to algebraic equations. If the elements of the initial conditions vector that correspond to elliptic equations are not "consistent" with the discretization, pdepe tries to adjust them before beginning the time integration. For this reason, the solution returned for the initial time may have a discretization error comparable to that at any other time. If the mesh is sufficiently fine, pdepe can find consistent

 $u = icfun(x)$ 

## pdepe :: Functions (MATLAB Function Reference) Page 3 of 7

# pdepe :: Functions (MATLAB Function Reference) Page 4 of 7

initial conditions close to the given ones. If pdepe displays a message that it has difficulty finding consistent initial conditions, try refining the mesh.

No adjustment is necessary for elements of the initial conditions vector that correspond to parabolic equations.

#### **Examples**

**Example 1.** This example illustrates the straightforward formulation, computation, and plotting of the solution of a single PDE.

$$
\pi^2 \frac{\partial u}{\partial t} = \frac{\partial}{\partial x} \left( \frac{\partial u}{\partial x} \right)
$$

This equation holds on an interval  $0 \leq x \leq 1$  for times  $t \geq 0$ .

The PDE satisfies the initial condition

 $u(x, 0) = \sin \pi x$ 

and boundary conditions

 $u(0, t) \equiv 0$ 

$$
\pi e^{-t} + \frac{\partial u}{\partial x}(1, t) = 0
$$

It is convenient to use subfunctions to place all the functions required by pdepe in a single M-file.

function pdex1

ylabel('Time t')

 $m = 0;$  $x = 1$ inspace(0,1,20);  $t = 1$ inspace(0,2,5);

sol = pdepe(m,@pdex1pde,@pdex1ic,@pdex1bc,x,t);

% Extract the first solution component as u.  $u = sol(:,:,1);$ 

```
% A surface plot is often a good way to study a solution.
surf(x,t,u)title('Numerical solution computed with 20 mesh points.')
xlabel('Distance x')
```
% A solution profile can also be illuminating. figure plot(x,u(end,:)) title('Solution at  $t = 2'$ ) xlabel('Distance x') ylabel('u(x,2)') % -------------------------------------------------------------function  $[c, f, s] = \text{p}\text{d}\text{exp}\text{d}\text{e}(x, t, u, \text{D}\text{u}\text{D}x)$  $c = pi^2;$  $f = DUDx;$  $s = 0;$ % -------------------------------------------------------------function  $u0 = \text{p}\text{d}\text{ex}\text{lic}(x)$ u0 = sin(pi\*x); % -------------------------------------------------------------function [pl,ql,pr,qr] = pdex1bc(xl,ul,xr,ur,t)  $pl = ul;$ ql = 0;  $pr = pi * exp(-t)$ ;

$$
qr = 1;
$$

In this example, the PDE, initial condition, and boundary conditions are coded in subfunctions  $p$ dex1pde, pdex1ic, and pdex1bc.

The surface plot shows the behavior of the solution.

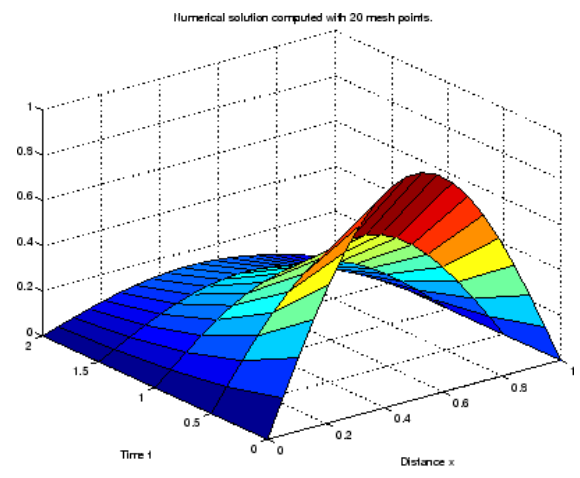

The following plot shows the solution profile at the final value of  $t$  (i.e.,  $t = 2$ ).

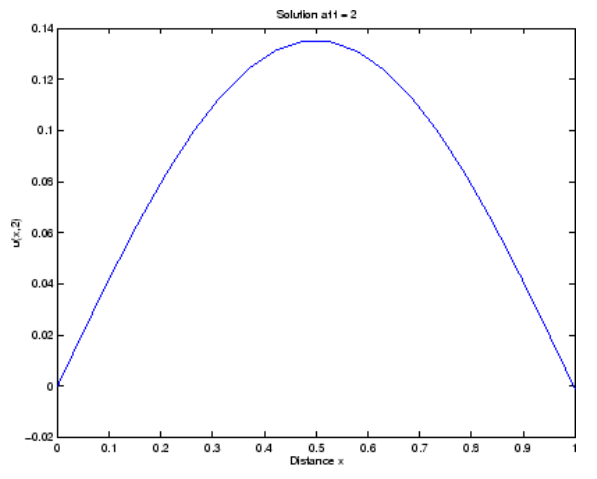

**Example 2.** This example illustrates the solution of a system of PDEs. The problem has boundary layers at both ends of the interval. The solution changes rapidly for small  $t$ .

The PDEs are

$$
\frac{\partial u_1}{\partial t} = 0.024 \frac{\partial^2 u_1}{\partial x^2} - F(u_1 - u_2)
$$

$$
\frac{\partial u_2}{\partial t} = 0.170 \frac{\partial^2 u_2}{\partial x^2} + F(u_1 - u_2)
$$
where  $F(y) = \exp(5.73y) - \exp(-11.46y)$ .  
This equation holds on an interval  $0 \le x \le 1$  for times  $t \ge 0$ .

http://www.mathworks.com/access/helpdesk/help/techdoc/ref/pdepe.shtml 11/7/2007

http://www.mathworks.com/access/helpdesk/help/techdoc/ref/pdepe.shtml 11/7/2007

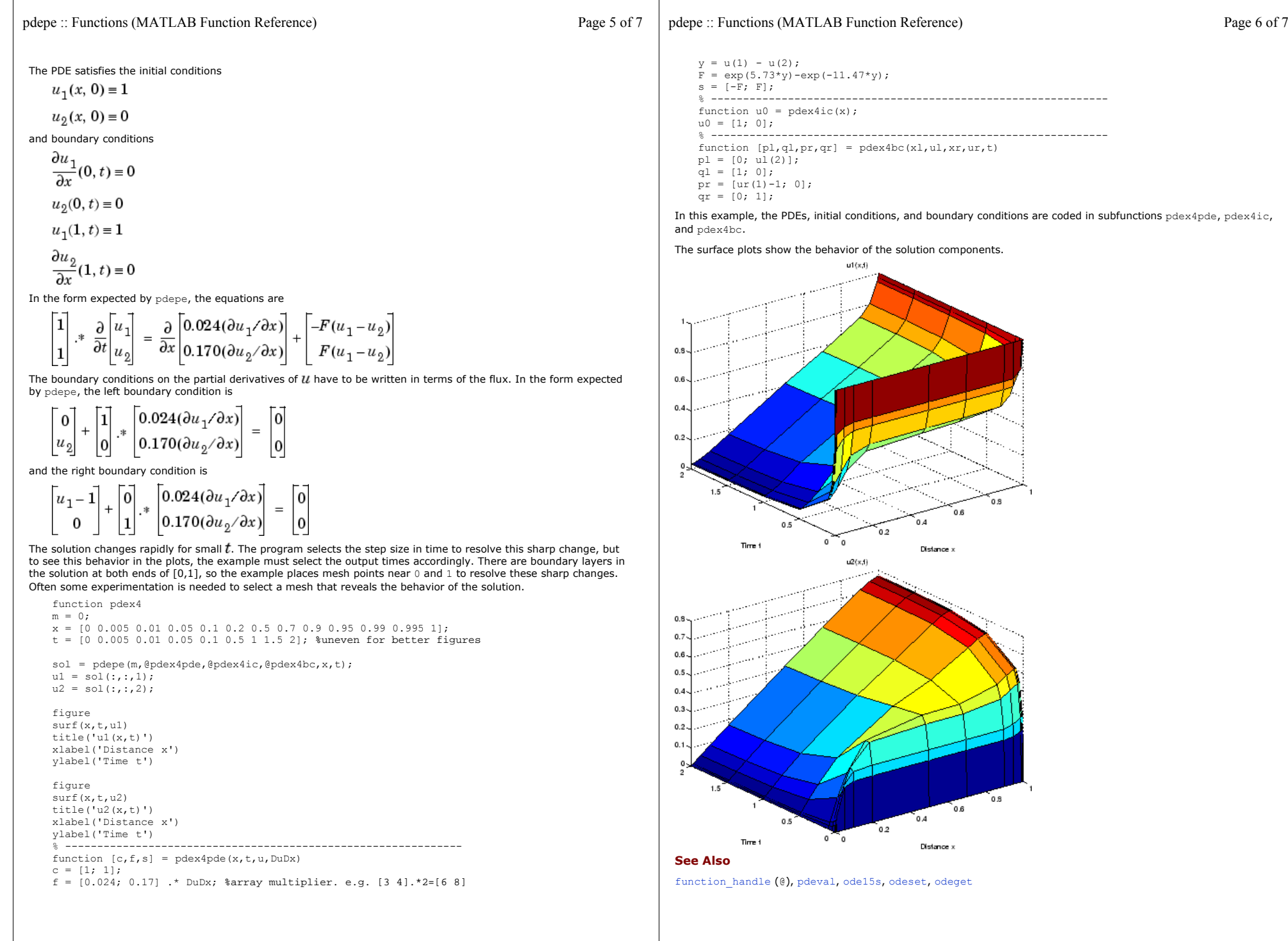

http://www.mathworks.com/access/helpdesk/help/techdoc/ref/pdepe.shtml 11/7/2007

http://www.mathworks.com/access/helpdesk/help/techdoc/ref/pdepe.shtml 11/7/2007

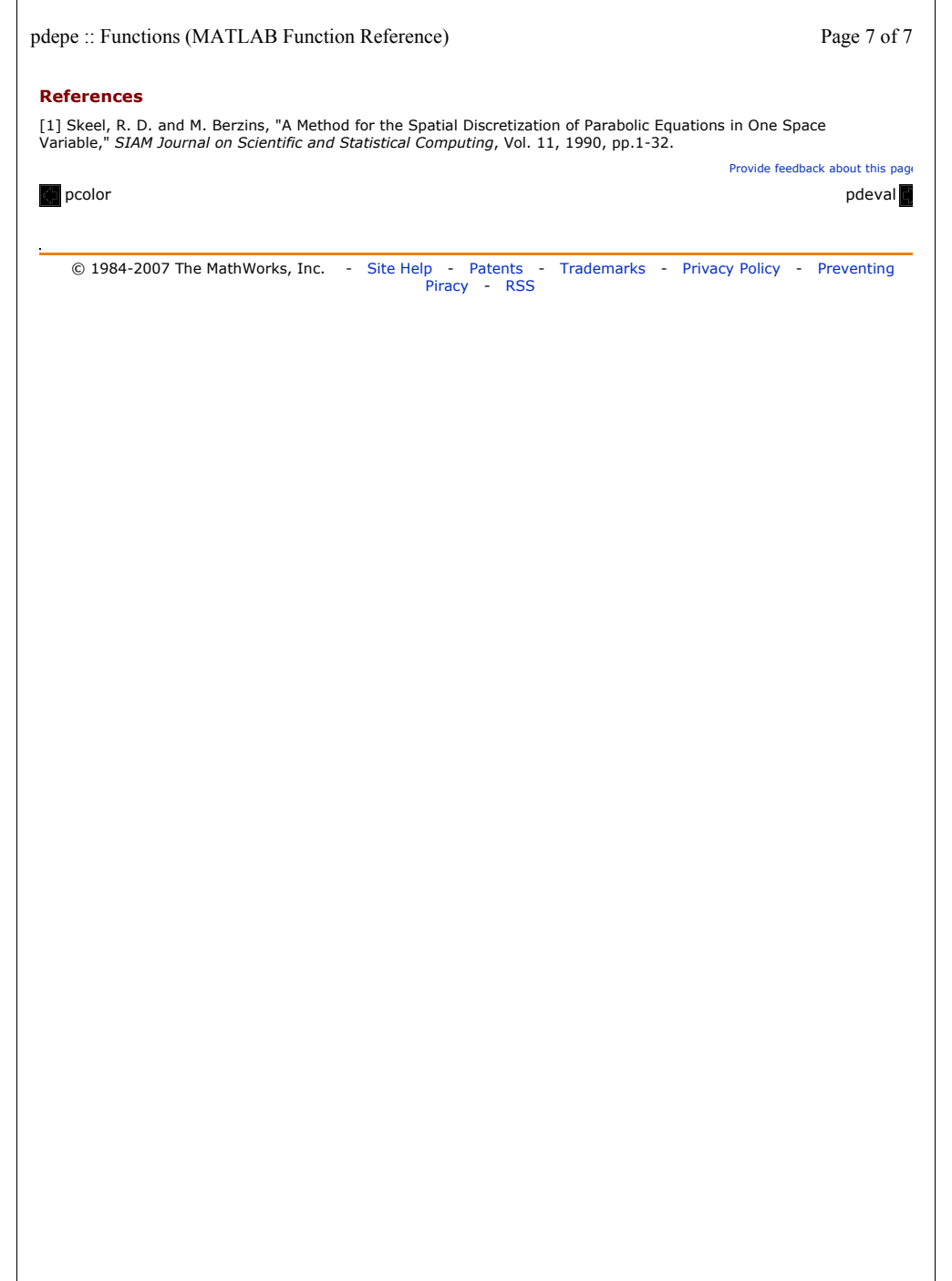